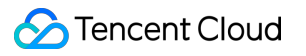

# **Text To Speech User Guide Product Documentation**

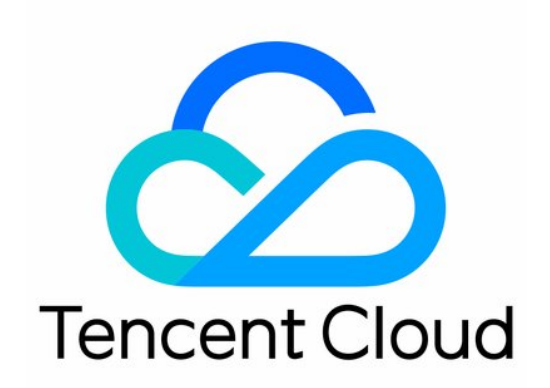

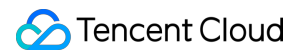

#### Copyright Notice

©2013-2019 Tencent Cloud. All rights reserved.

Copyright in this document is exclusively owned by Tencent Cloud. You must not reproduce, modify, copy or distribute in any way, in whole or in part, the contents of this document without Tencent Cloud's the prior written consent.

Trademark Notice

#### **C** Tencent Cloud

All trademarks associated with Tencent Cloud and its services are owned by Tencent Cloud Computing (Beijing) Company Limited and its affiliated companies. Trademarks of third parties referred to in this document are owned by their respective proprietors.

#### Service Statement

This document is intended to provide users with general information about Tencent Cloud's products and services only and does not form part of Tencent Cloud's terms and conditions. Tencent Cloud's products or services are subject to change. Specific products and services and the standards applicable to them are exclusively provided for in Tencent Cloud's applicable terms and conditions.

# User Guide

Last updated: 2022-08-29 09:39:50

This document describes how to get started with TTS.

# 1. Basic Knowledge

- TTS [overview](https://intl.cloud.tencent.com/document/product/1154/47906)
- [Why](https://intl.cloud.tencent.com/document/product/1154/47906) TTS
- TTS use [cases](https://intl.cloud.tencent.com/document/product/1154/47906)

# 2. Billing Mode

TTS is pay-as-you-go. You should fully understand the billing mode of TTS to choose the most appropriate billing plan. For more information, see [Purchase](https://intl.cloud.tencent.com/document/product/1154/47874) Guide.

# 3. Getting Started

#### **3.1 Sign up and log in**

Log in at the [Tencent](https://intl.cloud.tencent.com/) Cloud official website. If you don't have an account yet, sign up as instructed in [Signing](https://intl.cloud.tencent.com/document/product/378/17985) Up.

#### **3.2 Activate the service**

After signup, log in to the TTS [console](https://console.intl.cloud.tencent.com/tts) to activate the TTS service.

#### **3.3 Create a key**

Go to the API key [management](https://intl.cloud.tencent.com/) page and click Create Key to generate AppID, SecretId, and SecretKey for generating signatures during API call.

#### **3.4 Connect**

Use the SDK (recommended) and API for connection as needed.

#### **3.5 View calls**

After connection, you can log in to the TTS [console](https://console.intl.cloud.tencent.com/tts) to view the details of synthesis of text to speech.

# 4. TTS APIs

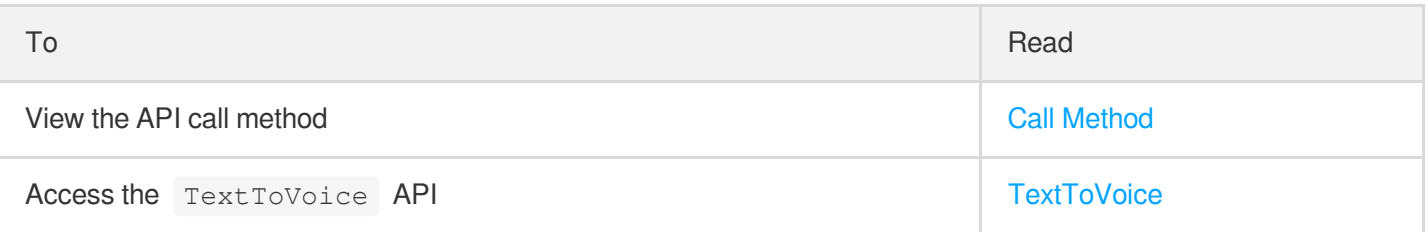

# 5. FAQs

#### **Billing**

• How is TTS [billed?](https://intl.cloud.tencent.com/document/product/1154/47884)

#### **Operations**

- What [languages](https://intl.cloud.tencent.com/document/product/1154/47884) does TTS support?
- What [voices](https://intl.cloud.tencent.com/document/product/1154/47884) does TTS offer?
- What are the differences between [standard and premium voices?](https://intl.cloud.tencent.com/document/product/1154/47884)
- Does TTS support custom [pronunciation](https://intl.cloud.tencent.com/document/product/1154/47884) or number reading?
- Will I be [charged](https://intl.cloud.tencent.com/document/product/1154/47884) extra if I use SSML?

# 6. Feedback and Suggestions

If you have any questions or suggestions about TTS, you can send your feedback to us through the following channels, and we will get back to you:

- To report a problem with the product documentation, such as incorrect content, broken links, or API errors, click **Send Feedback** at the bottom of the page.
- If you encounter any problems while using the product, [submit](https://console.intl.cloud.tencent.com/workorder/category) a ticket for assistance.